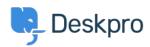

Kunskapsbas > Using Deskpro > End-Users > How can Users View and Manage Tickets on the Help Center?

## How can Users View and Manage Tickets on the Help Center?

Karsten Lloyd - 2023-08-17 - Kommentarer (0) - End-Users

Registered Users can log into the **Help Center** to view and respond to any tickets they have raised. To access their tickets, they can click on **My Tickets** from their user **dropdown** in the top right, highlighted in red below:

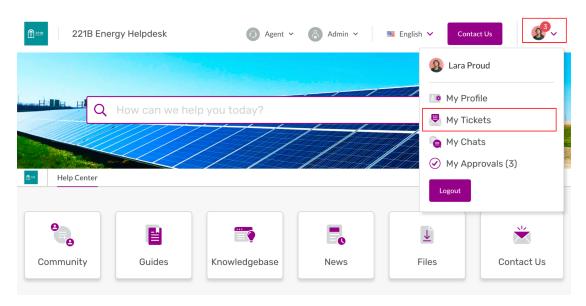

The tickets will be split into 3 sections:

- 1. You need to respond Tickets that are awaiting a response from the user. There is also an alert above the table regarding tickets the user needs to respond to.
- 2. We will respond Tickets that are awaiting a response from the agent.
- 3. Resolved Tickets that have been closed (either by the agent or user).

| You have one ticket to respond to.    |                    |                         |                     |                       |                          |           |  |
|---------------------------------------|--------------------|-------------------------|---------------------|-----------------------|--------------------------|-----------|--|
| My Tickets                            |                    |                         |                     |                       | Submi                    | t a ticke |  |
| <b>例 My Tickets (1)</b><br>碹 My Chats | 1 You need to resp | oond Q s                |                     |                       |                          | :1::      |  |
| My Approvals (3)                      | Reference          | Subject 💲               | Department \$       | Date Created 💲        | Last Action $\downarrow$ |           |  |
|                                       | DQSA-8519-OUAO     | This is a follow up for | Internal IT Support | Fri, 8th Apr 2022 2:5 | 2 seconds ago            |           |  |
|                                       | 1 We will respond  |                         |                     |                       |                          |           |  |
|                                       | Reference          | Subject 🛟               | Department 💲        | Date Created 💲        | Last Action $\downarrow$ |           |  |
|                                       | RSCT-5588-HGUJ     | Forwarding a Ticket T   | Complaints          | Mon, 6th Feb 2023 3:  | 5 months ago             |           |  |
|                                       | 1 Resolved         |                         |                     |                       |                          |           |  |
|                                       | Reference          | Subject 🛟               | Department 💲        | Date Created 💲        | Last Action 👃            |           |  |
|                                       | MPLJ-7437-TZYK     | I need a copy of my lat | Internal IT Support | Fri, 4th Nov 2022 2:3 | 8 months ago             |           |  |

The user can click on any of the tickets to view the full history of the ticket

| 🗏 I need a copy of my latest energy statement 🕒 🕒                                                                                         | Ticket resolved                                                            |
|----------------------------------------------------------------------------------------------------|----------------------------------------------------------------------------|
| You O 8 months ago                                                                                                    |                                                                            |
| Hi,<br>Can you please send me a copy of my latest energy statement? I can't find the statement in my<br>account.<br>Thanks,               | Ticket Status                                                              |
| Lara                                                                                                    | Created<br>Fri, 4th Nov 2022 2:38pm<br>Reference                           |
| 🕼 Hannah Scott (O 32 seconds ago                                                                                                    | MPLJ-7437-TZYK                                                             |
| Good afternoon,<br>I have attached a copy of your latest statement, please let me know if you have any more questions.<br>Thanks,<br>Lara | Assigned agent<br>Hannah Scott<br>CCs 1 CC*<br>Matthew<br>test@example.com |
| Attachments<br>statement-2023-07.pdf (214.63 KB)                                                                                          | Attachments<br>statement-202 (214.63 KB)⊻                                  |
|                                                                                                    | Ticket Properties                                                          |
| B Lara Proud marked this ticket: Resolved this ticket O 1 second ago                                                                      | Department<br>Internal IT Support                                          |
| Reopen Ticket         Create a new ticket                                                                                                 | Request type<br>-                                                          |